# 111 年警察人員升官等考試網路報名操作圖示

#### ※請輸入考選部網址: https://wwwc.moex.gov.tw

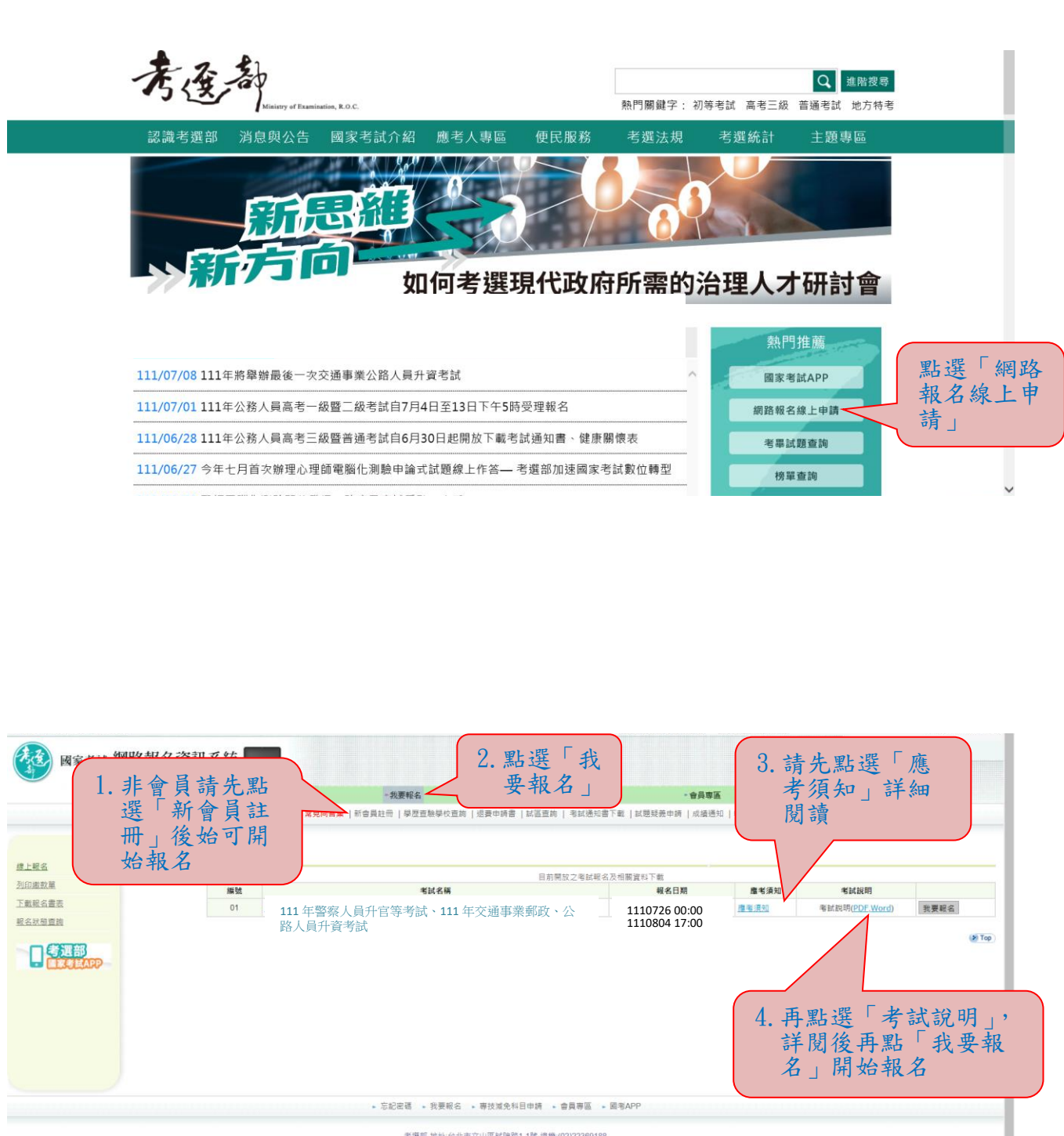

考選部 地址:台北市文山區試院路1-1號 總機 (02)22369188<br>2006 Ministry of Examination R.O.C. All rights reserved.

- 若您使用之區域網路經防火備・需請您的糸統管理員開設https服務。<br>建議機能費用便用E11域以上版本清整器 - 最佳測算解析度為1024x788、目前線上人數:19人<br>本網站資料歌迎朋友連結使用。引用持・請註明資料來源・並請確保貨料之時融合活本項重示在内) - 不得任意増測

# ※報名時若忘記密碼,請依下列方式操作:

# 一、新會員部分:

點選「新會員註冊」後,依序輸入個人相關資料儲存後,報名 時即會帶入個人資料。

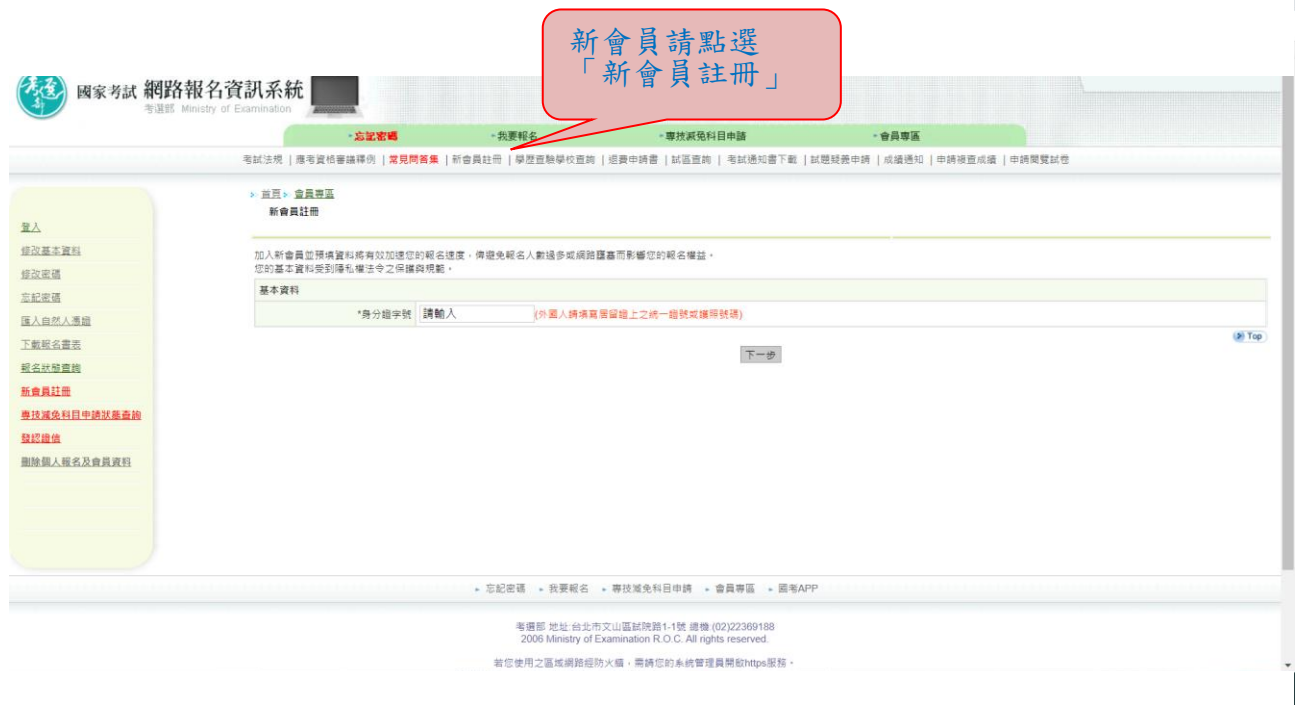

# 二、舊會員部分:

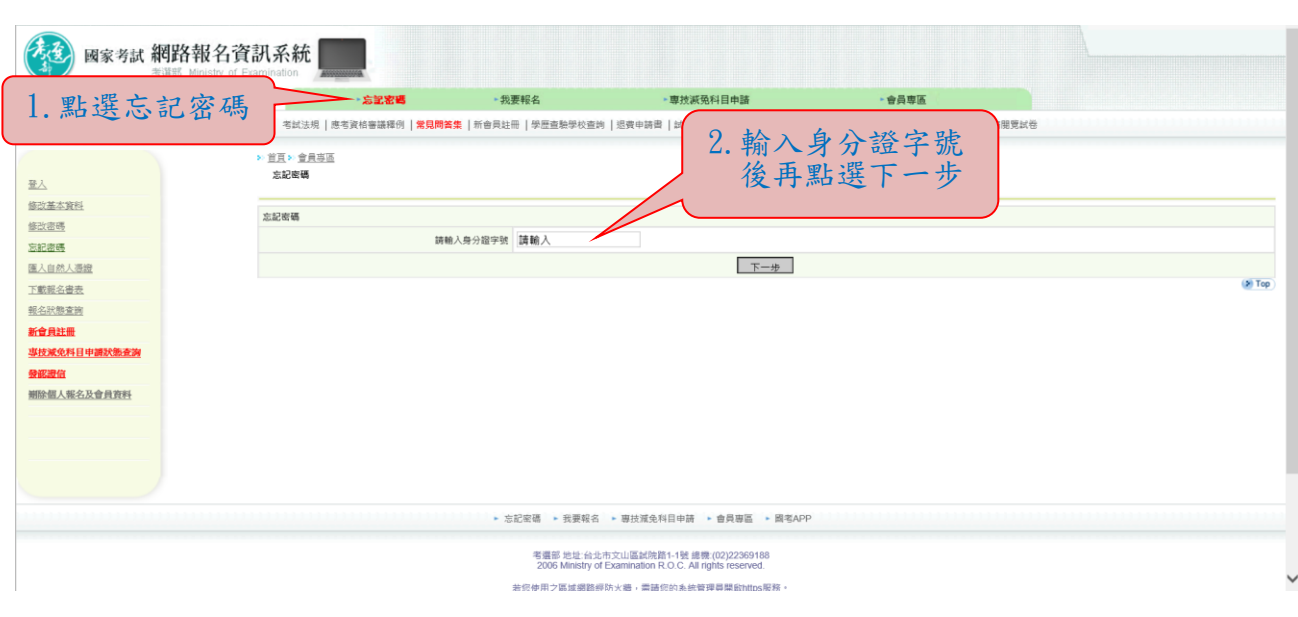

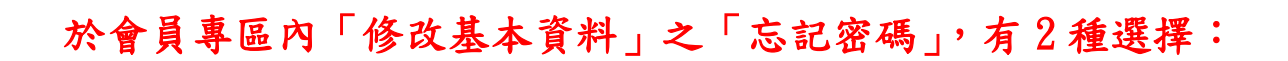

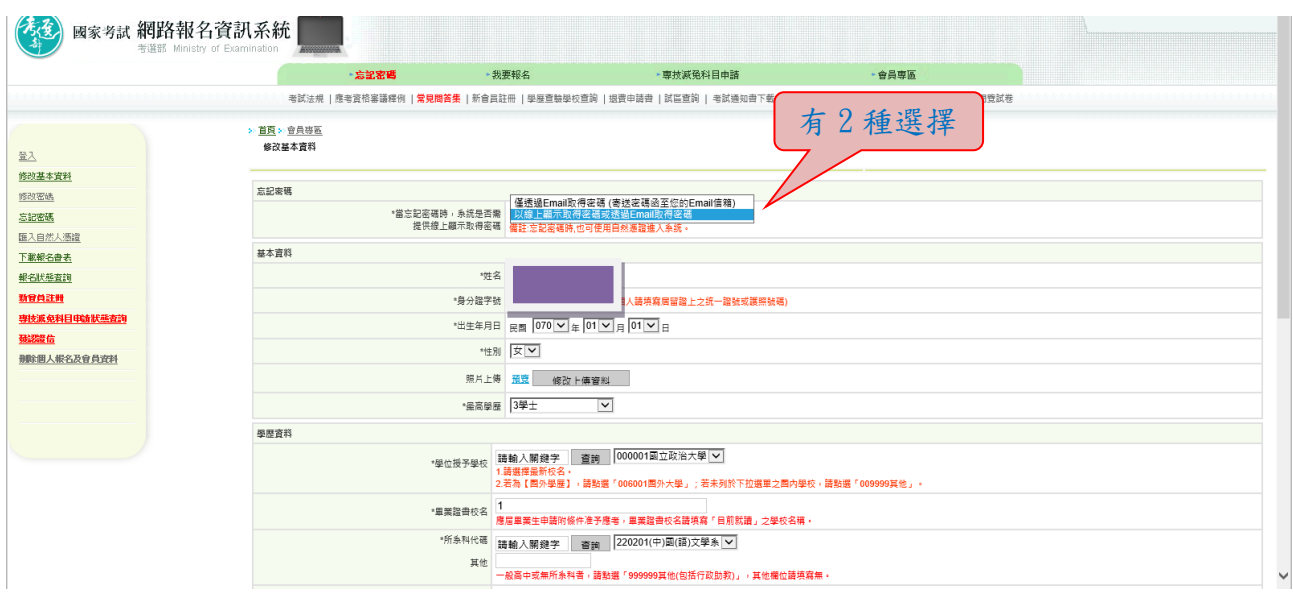

1.若選取「僅透過 Email 取得密碼(寄送密碼函至您的 Email 信 箱)」,按「忘記密碼」時,則出現如下圖:

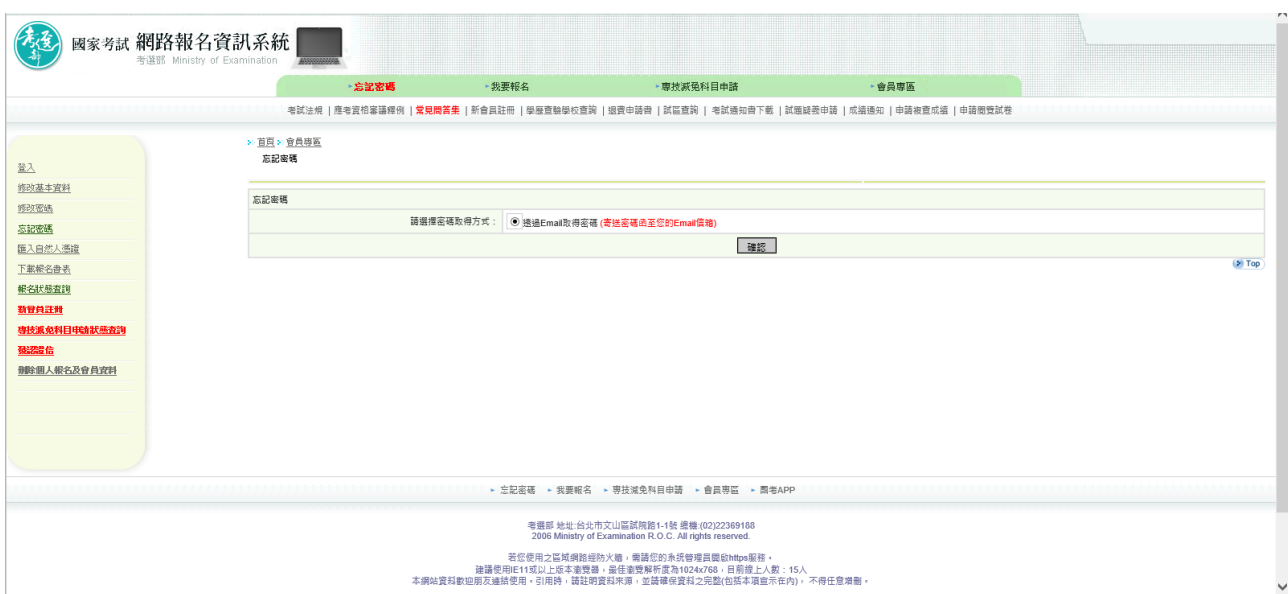

2.若選取「以線上顯示取得密碼或透過 Email 取得密碼」,按「忘記 密碼 | 時,則出現如下圖 3 種選項:

(1)透過 Email 取得密碼 (寄送初始密碼函至您的 Email 信箱)

(2)新會員透過輸入相關資料取得密碼 (線上即時取得初始密碼)

(3)透過輸入曾使用本系統報名考試的相關資料取得密碼(線上即時取得初始密碼)

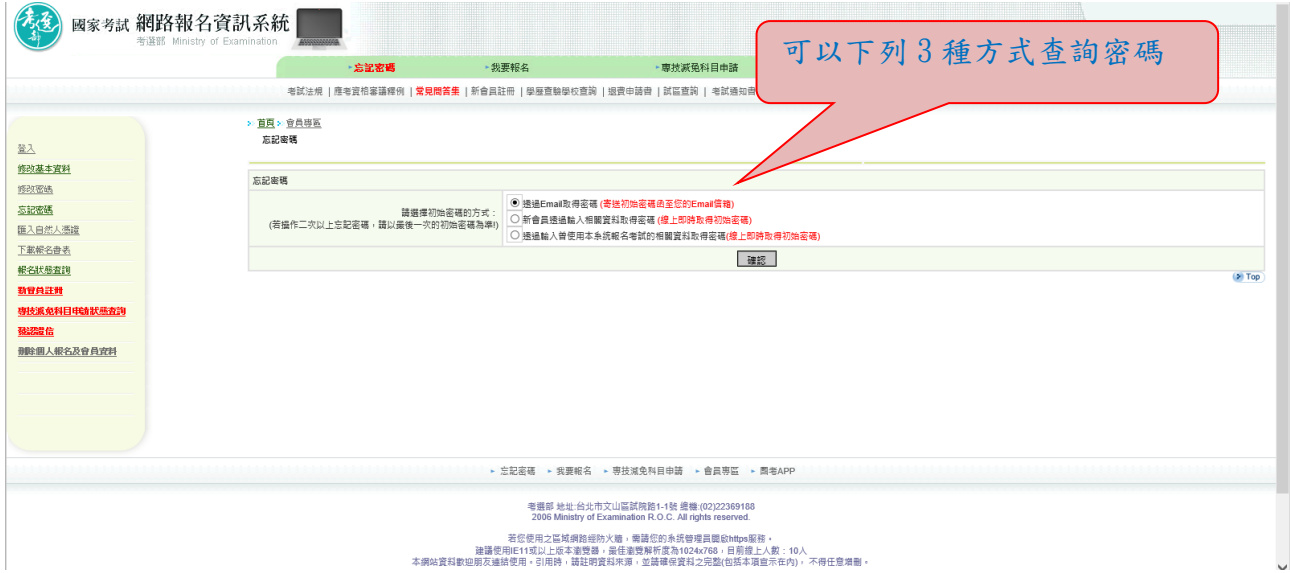

# ※收到密碼後再重新開始報名

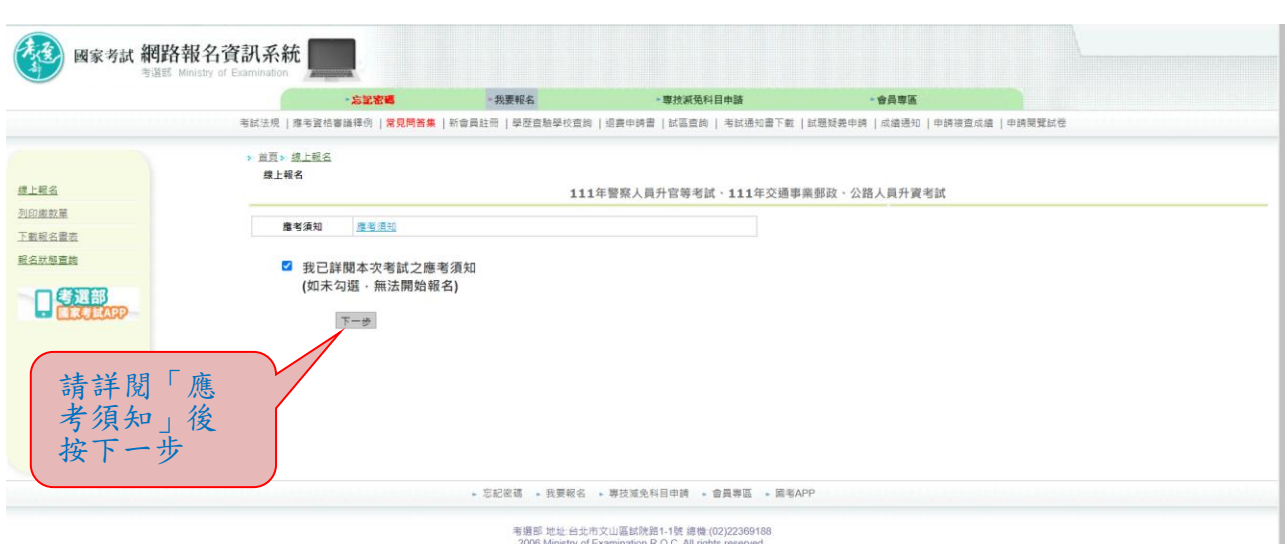

本網站資料歡迎朋友運結使用。51用時,請註明資料來源,亚請確保資料之完整(包括本項宣示在内), 不得仕意增制。

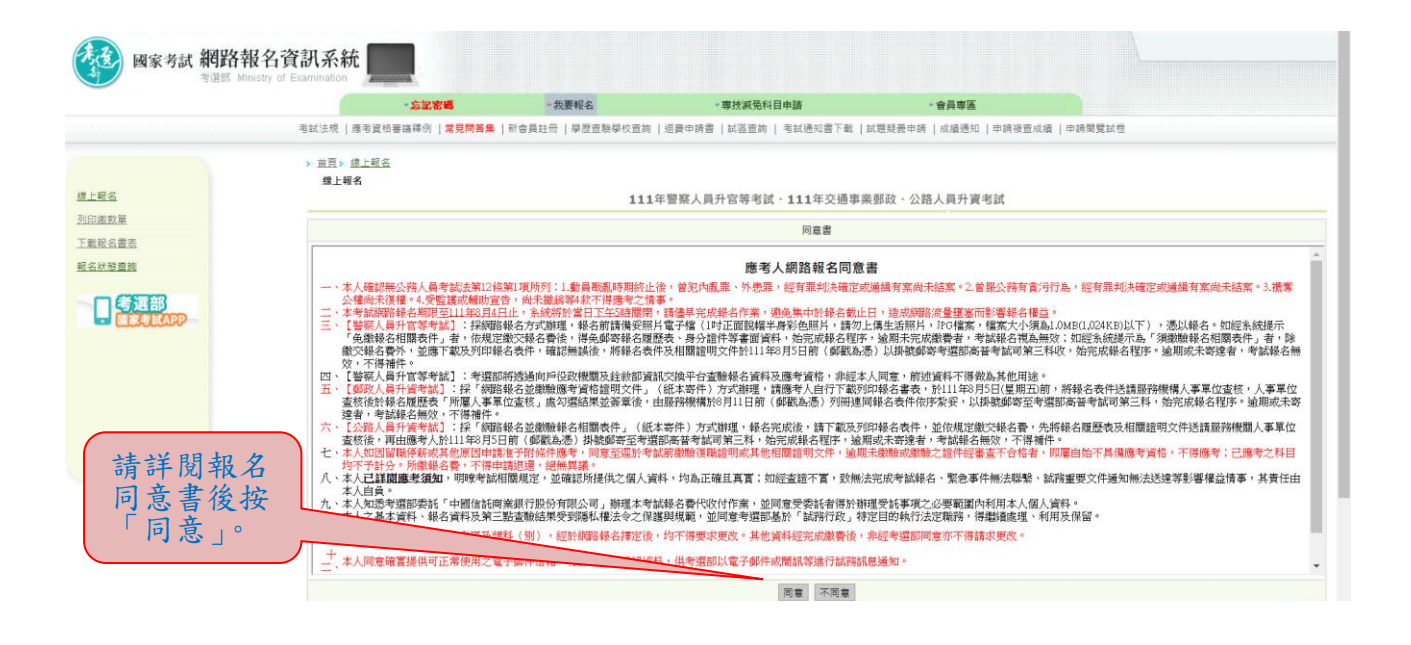

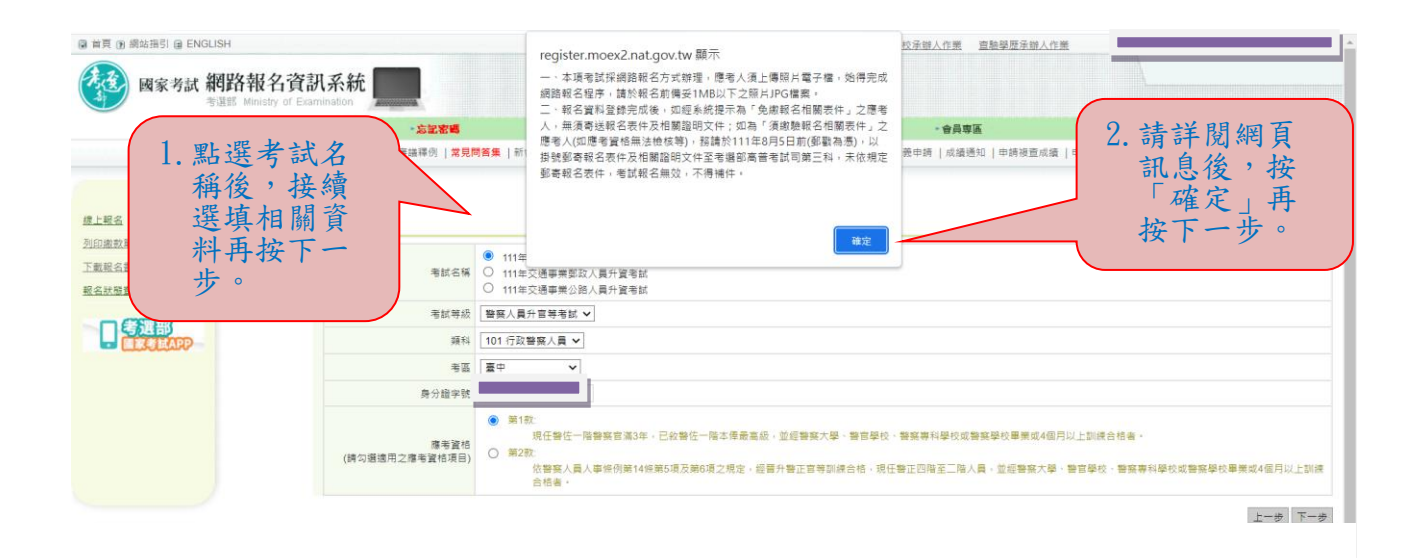

5

2006 Ministry of Examination R.O.C. All rights reserved. -<br>雑議使用に11或以上版本測覽器 - 最後国際解析度為1024x768 - 目前線上人数 : 21人<br>建議使用任11或以上版本測覽器 - 最佳測覽解析度為1024x768 - 目前線上人数 : 21人<br>Ultrimakatel III - 21 IIIIak - 54sh阳常和本源 - 台頭細胞甲科ラ曲動 化延大信号平左出し - 不満に告後事

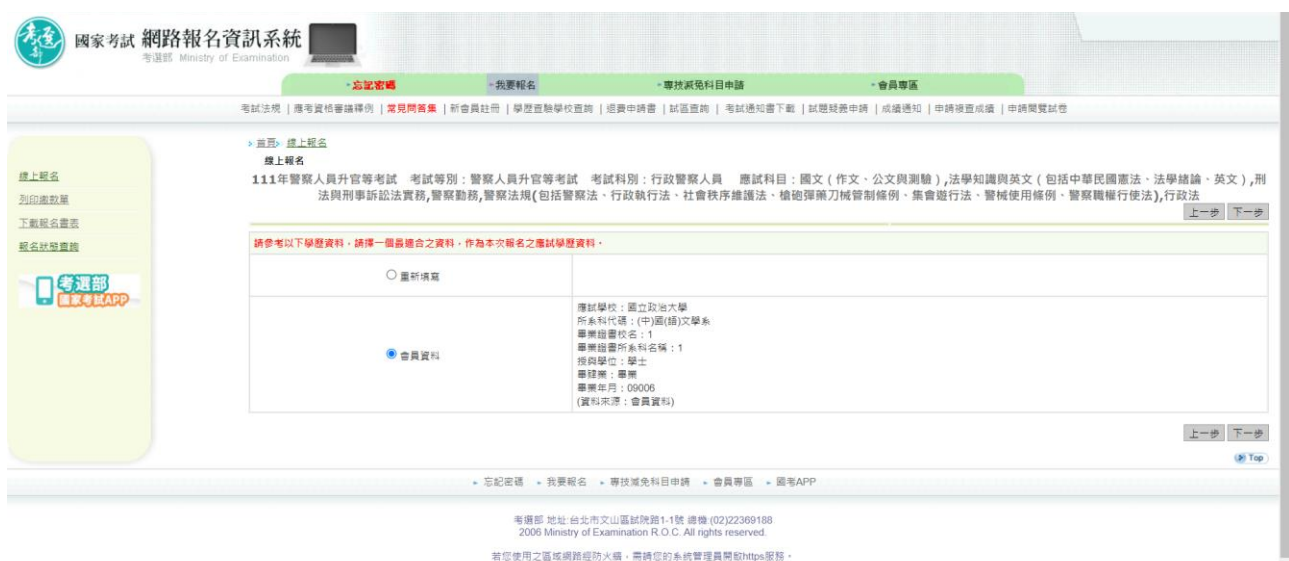

#### 建議使用E11或以上版本測覽器 · 最佳測覽解析度為1024x768 · 目前線上人數:40人<br>本網站資料歌迎朋友連結使用・引用時 · 請註明資料來源 · 並請確保資料之完整(包括本項宣示在內) · 不得任意増刪 ·

### ※若持有身心障礙證明影本或申請特殊處境應考人(非身心障礙者) 請求應考協助者,請依需求勾選後,按「下一步」。

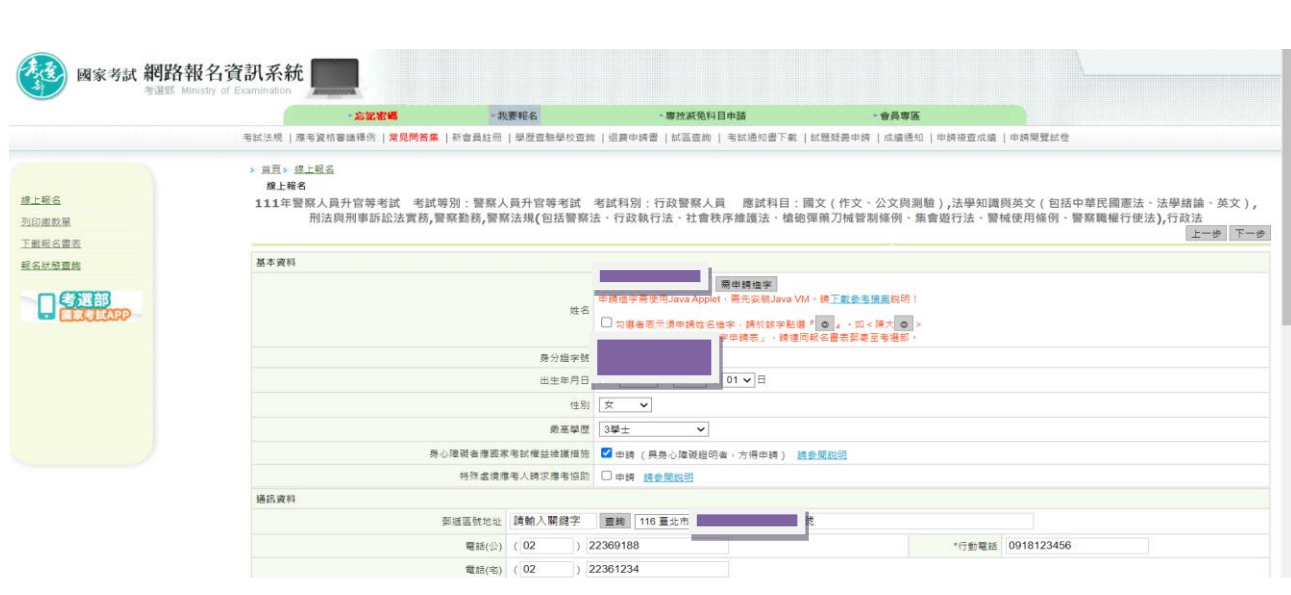

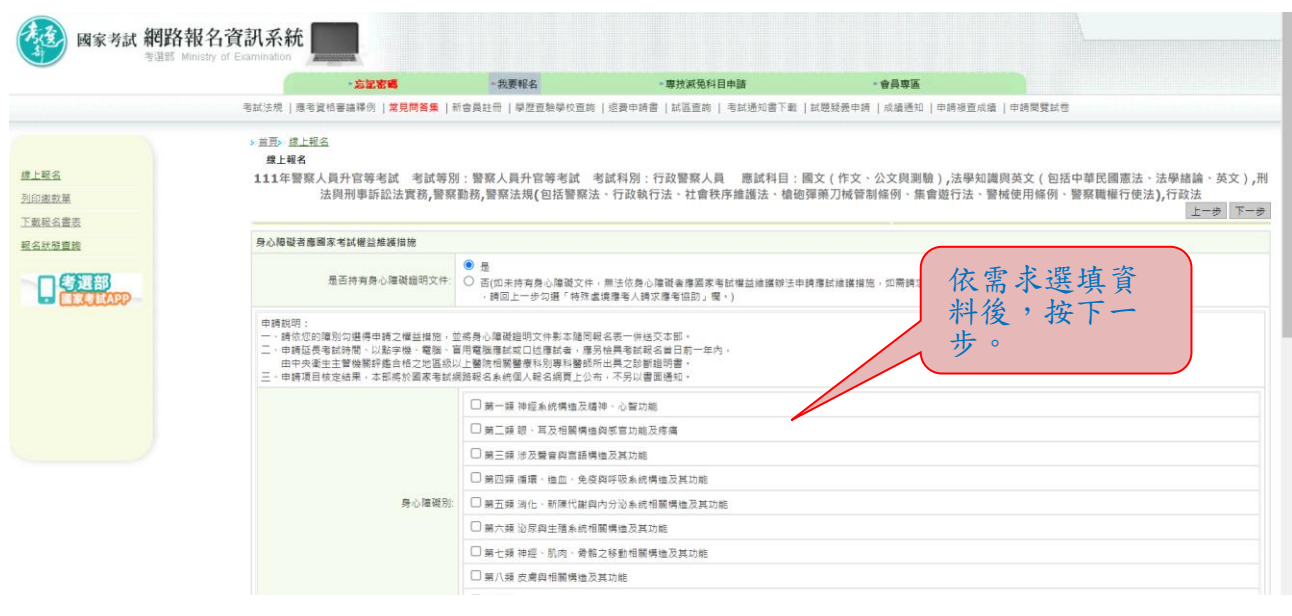

# ※選填應考資格後按「下一步」:

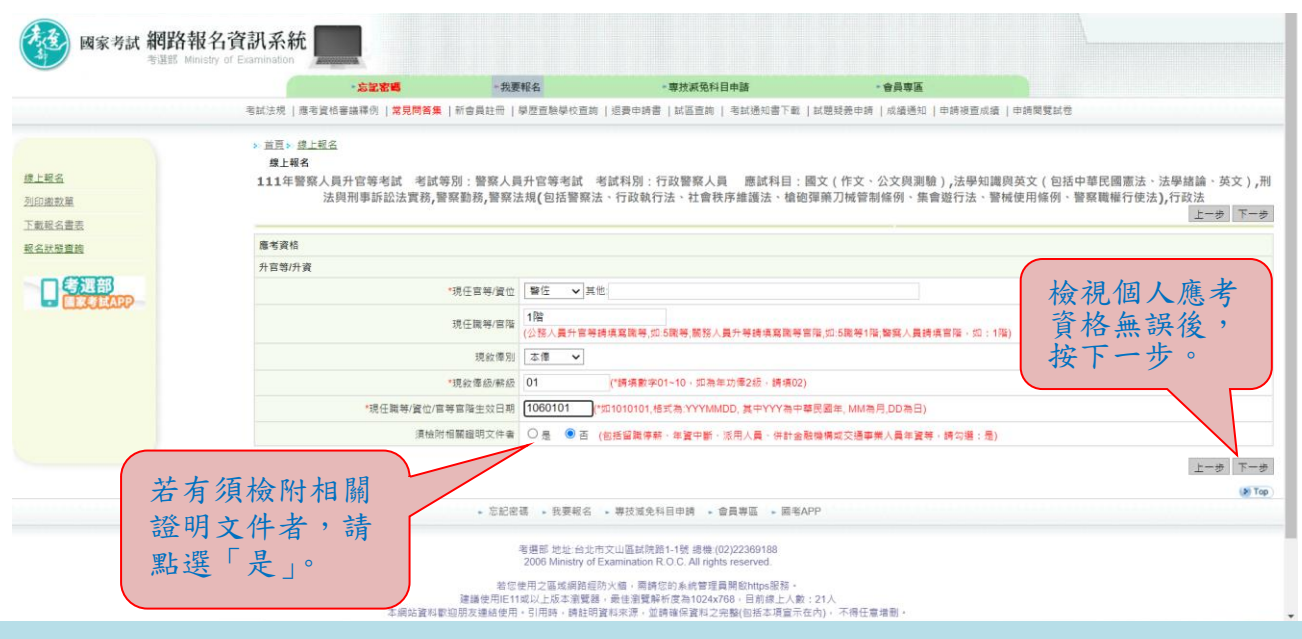

※現敘俸級/薪級,本俸請填數字 01~03,如本俸一級,請填 01;如為年功俸,請 填年功俸俸額,例如: 260)」

#### ※點選「選擇檔案」後,上傳最近1年之1吋正面脫帽半身彩色照片 電子檔(JPG 檔案,檔案大小須為 1MB(1,024KB)以下),請勿上傳 一般生活照片。確認後再按「下一步」。

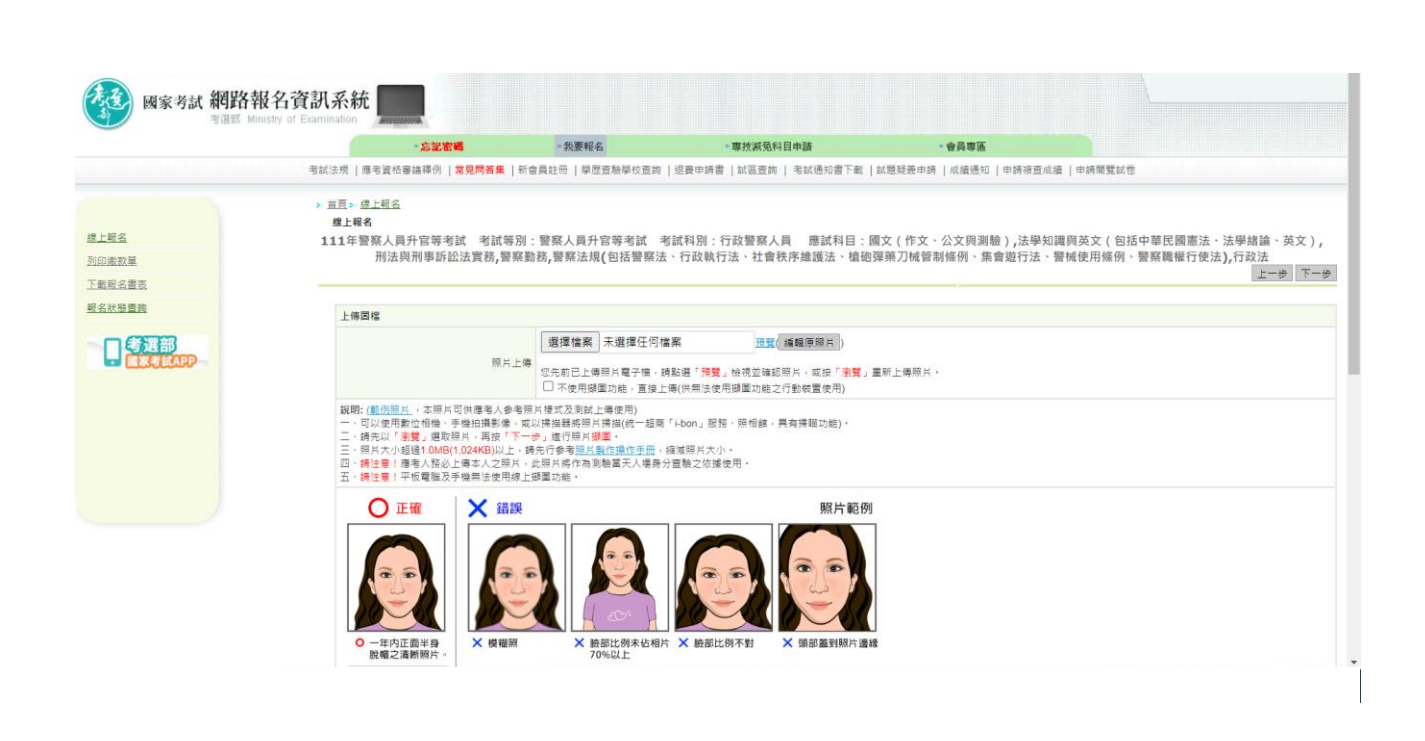

# ※可調整照片範圍,確認後再按「下一步」。

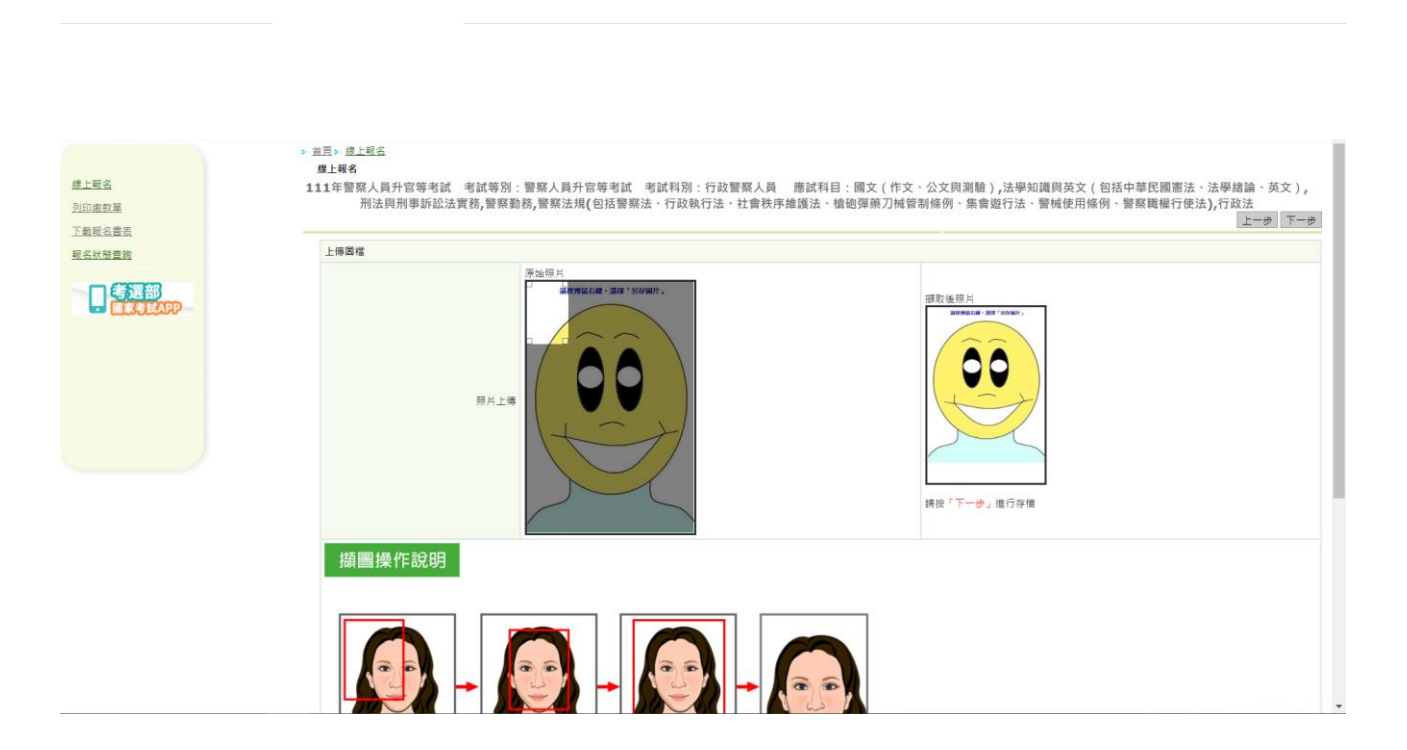

# ※再次輸入報考資料並勾選「確認所填資料正確無誤」後,按「上 傳」:

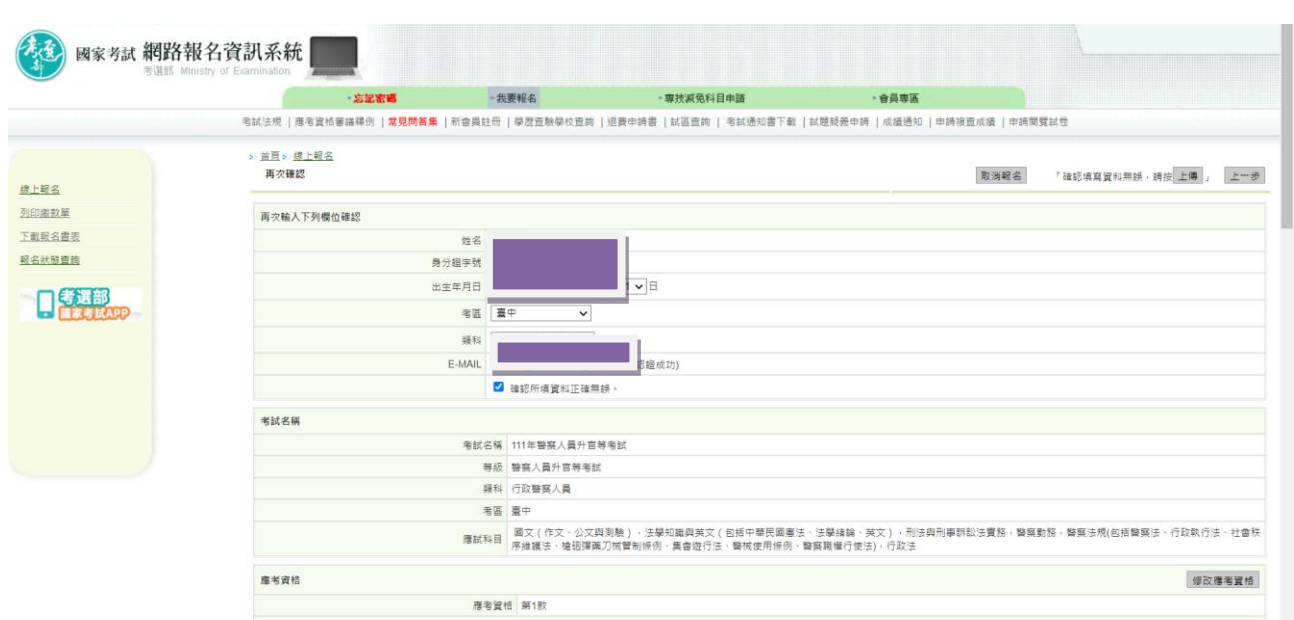

### ※您若係「免繳報名相關表件」者,無須寄送報名表件,請按「下一 步」,於 111 年8月5日前繳交報名費(繳費證明請自行留存),即完 成報名程序。

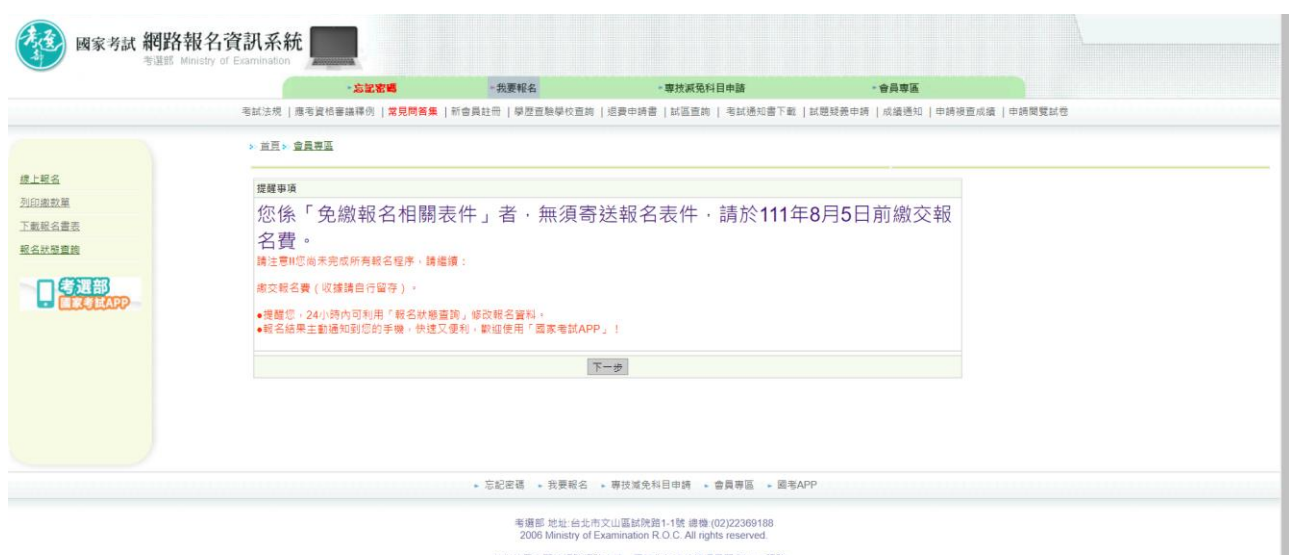

若您使用之事的思想的思想的思想,而通过的未能管理員開放https服務。<br>|建議使用E11或以上成本需要基・周性测察解析気机1024708,目前接上人数:32人<br>本網站資料歌短朋友連絡使用。引用時、調拉明貨料來源・並綺確保貸料之完整(因格本項量示在内) - 不得任意准则 -

# ※您若係「須繳驗報名相關表件」者,請依規定繳交報名費(繳費證 明請自行留存),並下載及列印報名表件及附繳相關證明文件,於 111 年 8 月 5 日前郵寄至考選部,始完成報名程序。

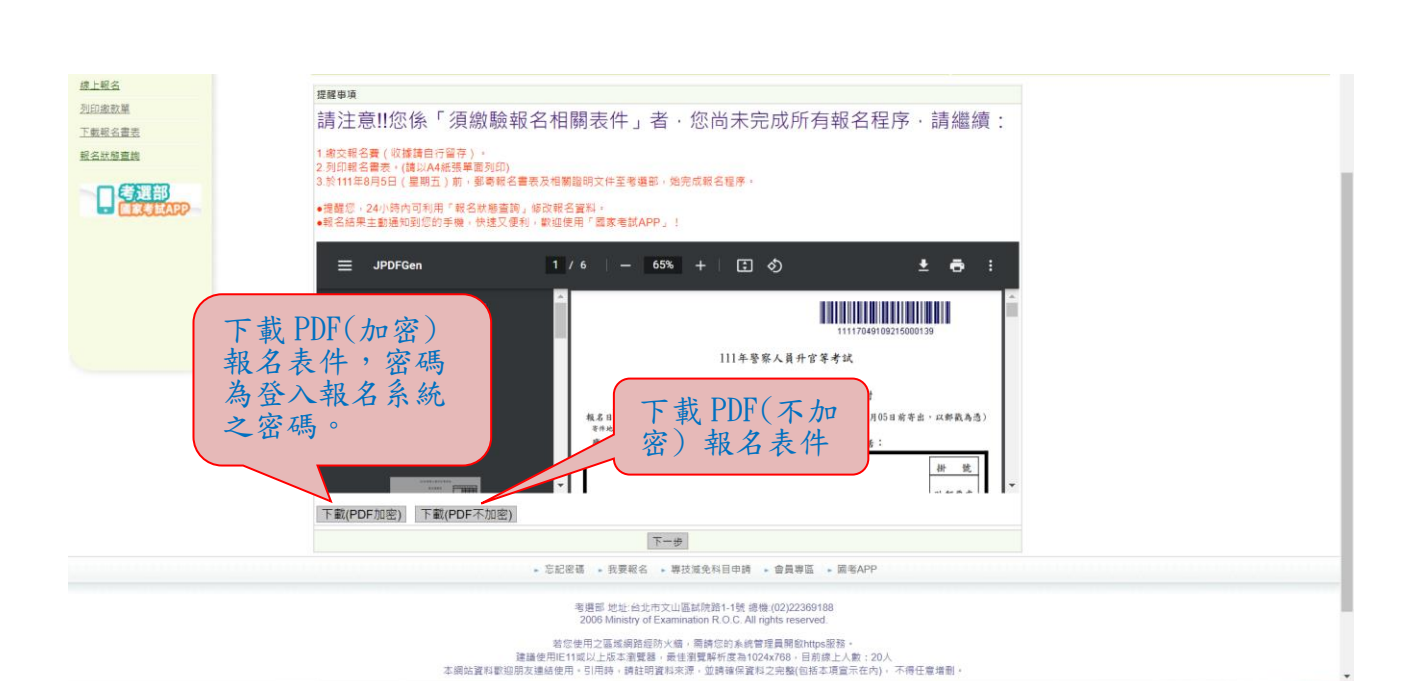

# ※按「下一步」,可選擇繳款方式:

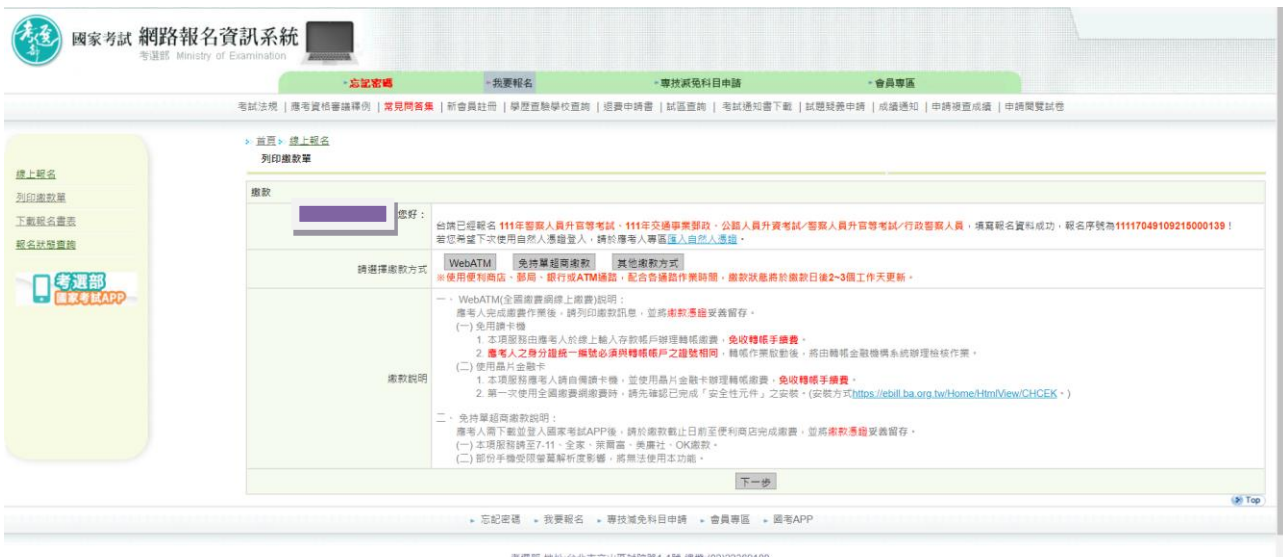

考選部 地址 台北市文山區試院路1-1號 總機 (02)22369188<br>2006 Ministry of Examination R.O.C. All rights reserved.

#### ※若按「其他繳款方式」,有其他繳款方式可選擇:

通路繳款。

★選擇「信用卡」繳款者,交易結果以本系統繳款狀態為準,繳款狀態若呈 現「已繳款」表示繳款成功;若呈現「繳款中」表示線上信用卡交易失 敗。請立即至「報名狀態查詢」確認「已繳款」,若交易失敗,請改採其他

#### ★相關繳款方式說明請參閱附件四「國家考試報名費多元繳款方式說明及應 注意事項」。

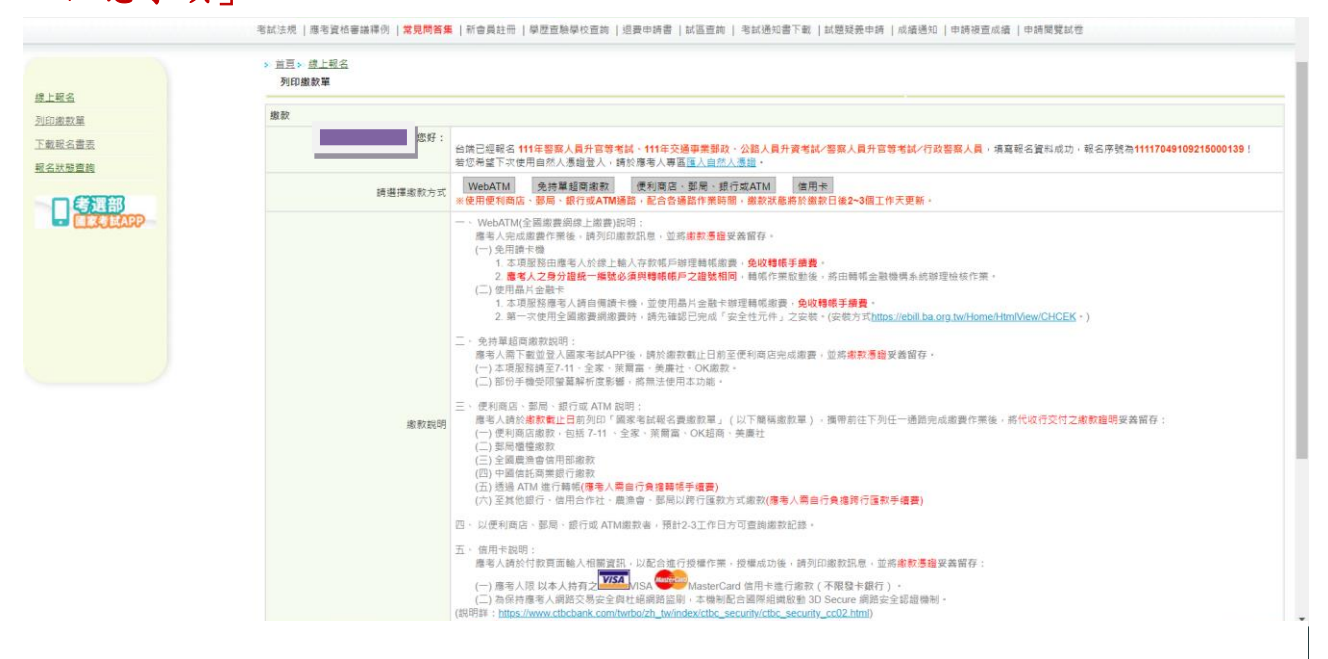

#### ※若報名後無法更改或要取消重新報名,請按「取消報名」註銷本次 報名後,再重新報名:

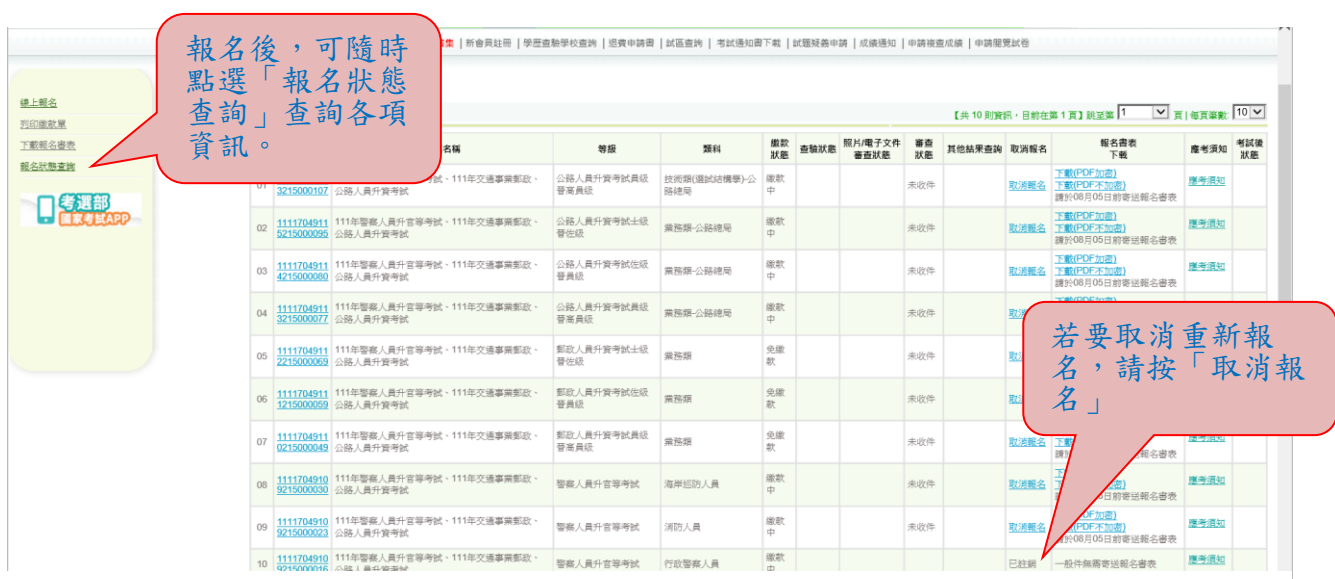